## **Zoom Meetings for Sabbath School and Church**

This Sabbath we will be using the breakout rooms feature of Zoom for our different Sabbath School Groups. This means we will all be able to join a single Zoom meeting, divide up for Sabbath School groups. These breakout rooms will close at about 10:55 and will all combine for church, without having to sign-in again.

## **How will it work?**

- 1. When you first sign-in to the Zoom meeting, you will be greeted in the "Main Room".
- 2. Then you will be able to tell the Host which Sabbath School group you wish to join. The host will assign you to that group and you will receive a message that looks like this.

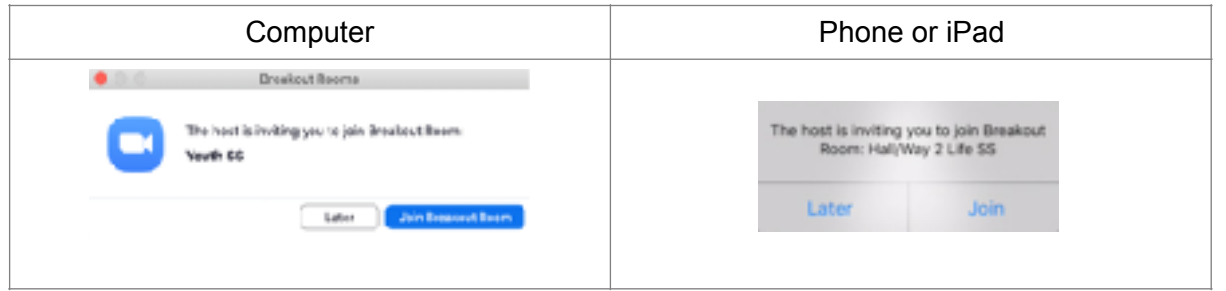

3. If you choose *Later*, you will see a button on the screen to join the breakout room.

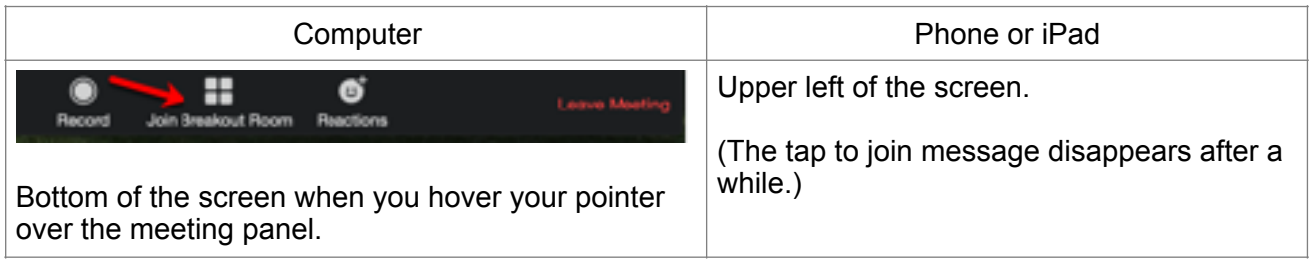

- 4. When you are in the breakout room, you will be able to see the others in the breakout room, as long as they have their camera turned on. Similarly, you will be able to talk as long as your mike is turned on. If there are background noises where you are, please mute your mike, except when you wish to speak. You may not notice the background noise, but the other people certainly will.
- 5. When you are in the breakout room there will be a button to leave the breakout room.

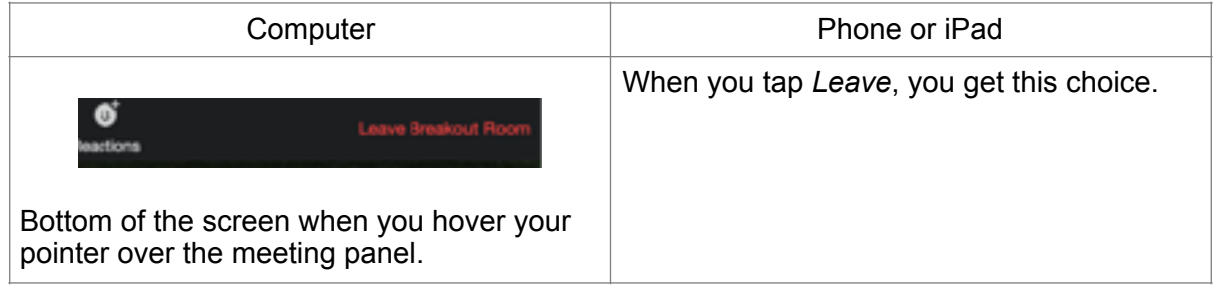

6. When the breakout rooms are closed by the host, you will get this message, and you will need to return to the Main Session.

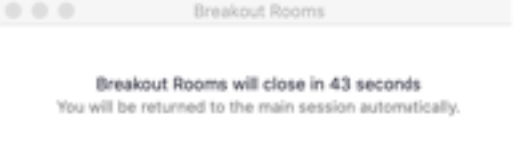

Return to Main Session

7. For the Church Service, we will all be in the Main Session.